# Call a Business Partner using Skype

| Summary      |                                        |
|--------------|----------------------------------------|
| Module       | Function Buttons + Universal Functions |
| Level        | Advanced                               |
| Requirements | B1UP 2.7.4.0 or Higher                 |

NB: This sample assume that you know how to add buttons using the Function buttons (If not please see Basic samples before proceeding)

#### **Scenario**

Customer uses Skype (TM) to communicate with its customers and wish easy access to do so from SAP Business One

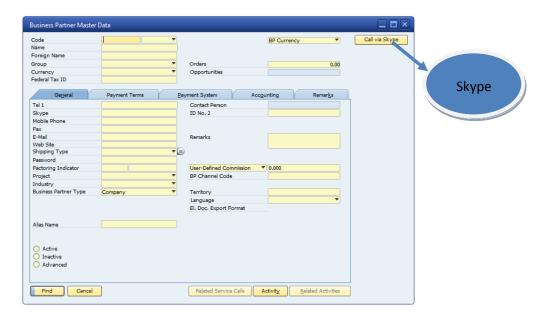

## **Needed Configuration**

We need the following configurations

- 1. A Universal Function configurations
- 2. The Function Button Configuration

### **Step 1. The Universal functions**

Before we can create the Function button we need to have our Universal Function Configurations ready.

To create universal functions please navigate to Administration > Add-Ons > B1 Usability Package > Module configuration > Universal Function configuration

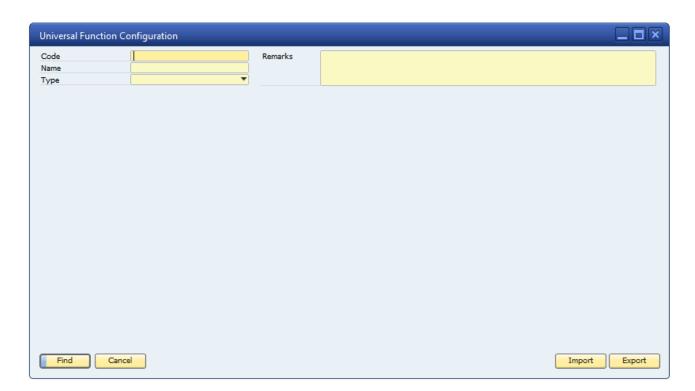

Start by switching to add-mode and choose the Universal Function type called External Launcher

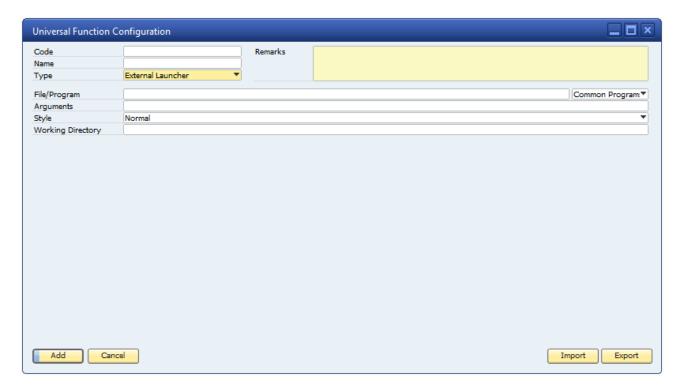

First thing we need to do is to provide a code and a name for your configuration and optional some remarks to keep track of what the function does.

It is you that decide the code, name it just have to be unique and the code can max. be up to 8 characters long.

In this sample set the Code to BOY\_4 and the name to Call customer with Skype and add the remarks

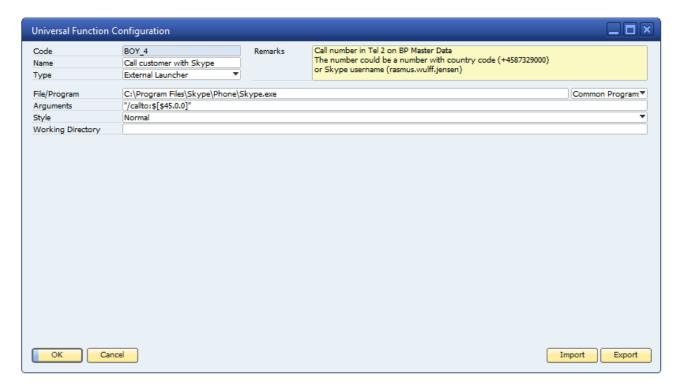

Next we need to enter the two primary things need for an External launcher; the program and the arguments<sup>1</sup>.

In the program field we need to enter what program we want to launch and since we would like to launch Skype we enter the path to the Skype.exe (the executable of Skype)

Skype have the option to accept arguments when launching, so we use this feature to send along the number we would like to call

We can see that if the syntax is "/callto:<number to call>" where <number to call> is where we would like to place the number. The dynamic syntax help us do so (\$[\$item.column.type]) and in this case we utilize this and create an external launcher that launch Skype by calling the number entered in Tel1 (Item 43 on the window) on Business Partner.

Skype Number is item UID 45, and therefore \$[\$45.0.0]

NB: For more on the Syntax Please See the "Understanding Dynamic Syntax" Guide

Please note that Skype in its arguments always will need the country code.

We are now done creating our universal function and ready to tie it to the function button.

\_

<sup>&</sup>lt;sup>1</sup> In the sample ignore the Style and Working directory since they are rarely used (Documented in the manual

### **Step 2. Function Button Configuration**

Here we add a button to the business partner master data (formtype 134)

We need the button to be of type Universal Function

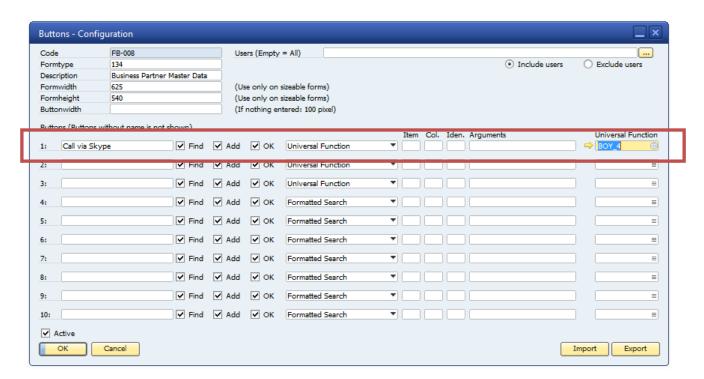

For the button go to the Universal function field, press tab and choose the created Universal Function.

Now add the configuration

### **Use of functionality**

Now when we open a Business Partner Window we already see the button.

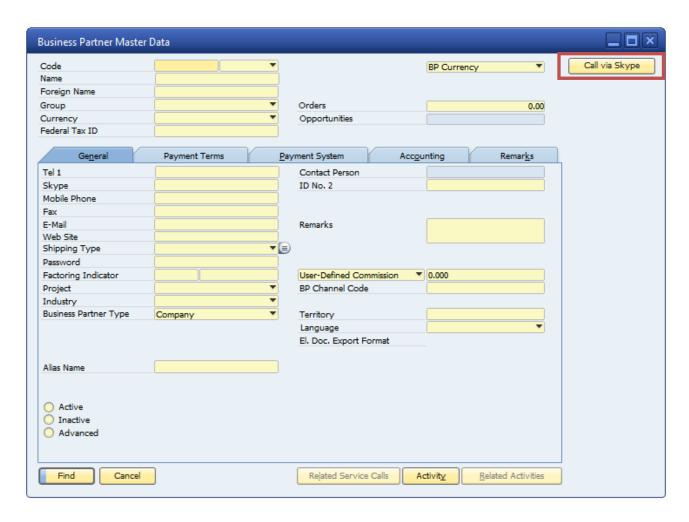

And here is what happens if you navigate to a business partner and press the button

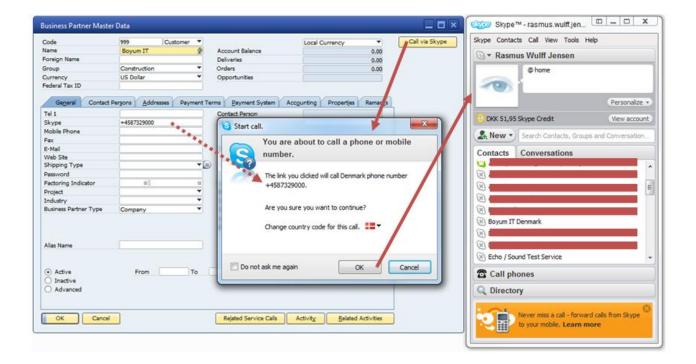

# Appendix: Common used programs and arguments that they can receive:

| Configuration     | Arguments                                                                   |
|-------------------|-----------------------------------------------------------------------------|
| Start a Microsoft | - Program: winword.exe                                                      |
| Word Document     | - Parameters: <data> (e.g. <data> = "\\server\docs\test.doc")</data></data> |
| Start a Microsoft | - Program: excel.exe                                                        |
| Excel document    | - Parameters: <data> (e.g. <data> = "\\server\docs\test.xsl")</data></data> |
| Start Remote      | - Program: mstsc.exe                                                        |
| Desktop           | - Parameters: /v <data> (e.g. <data> = 192.168.1.1)</data></data>           |
| Start a PDF-      | - Program: AcroRd32.exe                                                     |
| document          | - Parameters: <data> (e.g. <data> = "\\server\docs\test.pdf")</data></data> |
| Start Internet    | - Program: iexplore.exe                                                     |
| explorer on a     | - Parameters: <data> (e.g. <data> = http://www.boyum-it.com)</data></data>  |
| specific website  |                                                                             |